font-style: italic: font-weight: necesi;

#### **Foontant E**

background: #EEEEEE; color: \*7676761 font-family: Candara, Tahosa, Geneva, sans-aurif;<br>sax-width: 900px; eln-width: 100px; width: 50%:

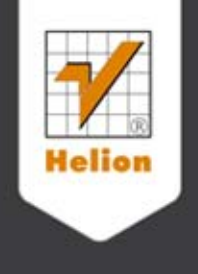

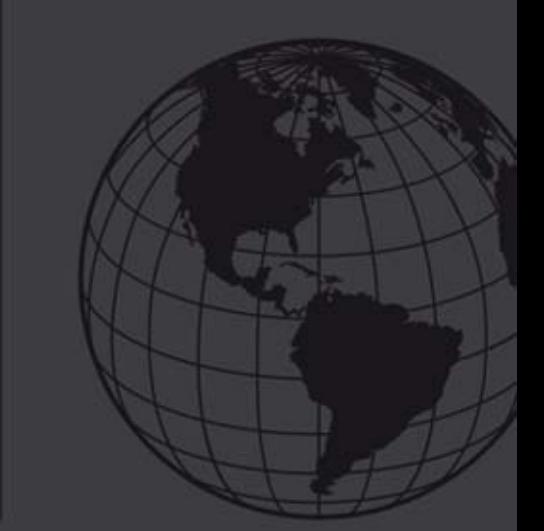

# Ponadczasowe strony internetowe.

# **Alexander Dawson**

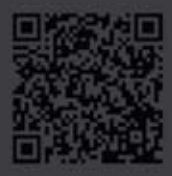

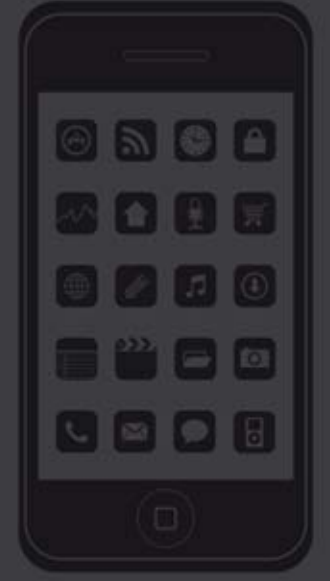

Tytuł oryginału: Future-Proof Web Design

Tłumaczenie: Rafał Jońca Skład: Marcin Chład

ISBN: 978-83-246-4453-7

This edition first published 2012. © 2012 John Wiley & Sons, Ltd.

Translation copyright © 2012 by Helion S.A.

All Rights Reserved. Authorised translation from the English language edition published by John Wiley & Sons Limitd. Responsibility for the accuracy of the translation rests solely with Helion S.A. and is not the responsibility of John Wiley & Sons Limited.

No part of this book may be reproduced in any form without the written permission of the original copyright holder, John Wiley & Sons Limited.

All rights reserved. No part of this book may be reproduced or transmitted in any form or by any means, electronic or mechanical, including photocopying, recording or by any information storage retrieval system, without permission from the Publisher.

Wszelkie prawa zastrzeżone. Nieautoryzowane rozpowszechnianie całości lub fragmentu niniejszej publikacji w jakiejkolwiek postaci jest zabronione. Wykonywanie kopii metodą kserograficzną, fotograficzną, a także kopiowanie książki na nośniku filmowym, magnetycznym lub innym powoduje naruszenie praw autorskich niniejszej publikacji.

Wszystkie znaki występujące w tekście są zastrzeżonymi znakami firmowymi bądź towarowymi ich właścicieli.

Autor oraz Wydawnictwo HELION dołożyli wszelkich starań, by zawarte w tej książce informacje były kompletne i rzetelne. Nie biorą jednak żadnej odpowiedzialności ani za ich wykorzystanie, ani za związane z tym ewentualne naruszenie praw patentowych lub autorskich. Autor oraz Wydawnictwo HELION nie ponoszą również żadnej odpowiedzialności za ewentualne szkody wynikłe z wykorzystania informacji zawartych w książce.

Wydawnictwo HELION ul. Kościuszki 1c, 44-100 GLIWICE tel. 32 231 22 19, 32 230 98 63 e-mail: helion@helion.pl WWW: http://helion.pl (księgarnia internetowa, katalog książek)

Drogi Czytelniku! Jeżeli chcesz ocenić tę książkę, zajrzyj pod adres http://helion.pl/user/opinie/ponasi Możesz tam wpisać swoje uwagi, spostrzeżenia, recenzję.

# [• Kup książkę](http://helion.pl/rf/ponasi)

- 
- Oceń książke • Oceń książkę

[• Księgarnia internetowa](http://ebookpoint.pl/r/4CAKF)<br>• Lubię to! » Nasza społeczność • Lubię to! » Nasza społeczność

Printed in Poland.

# **Spis treści**

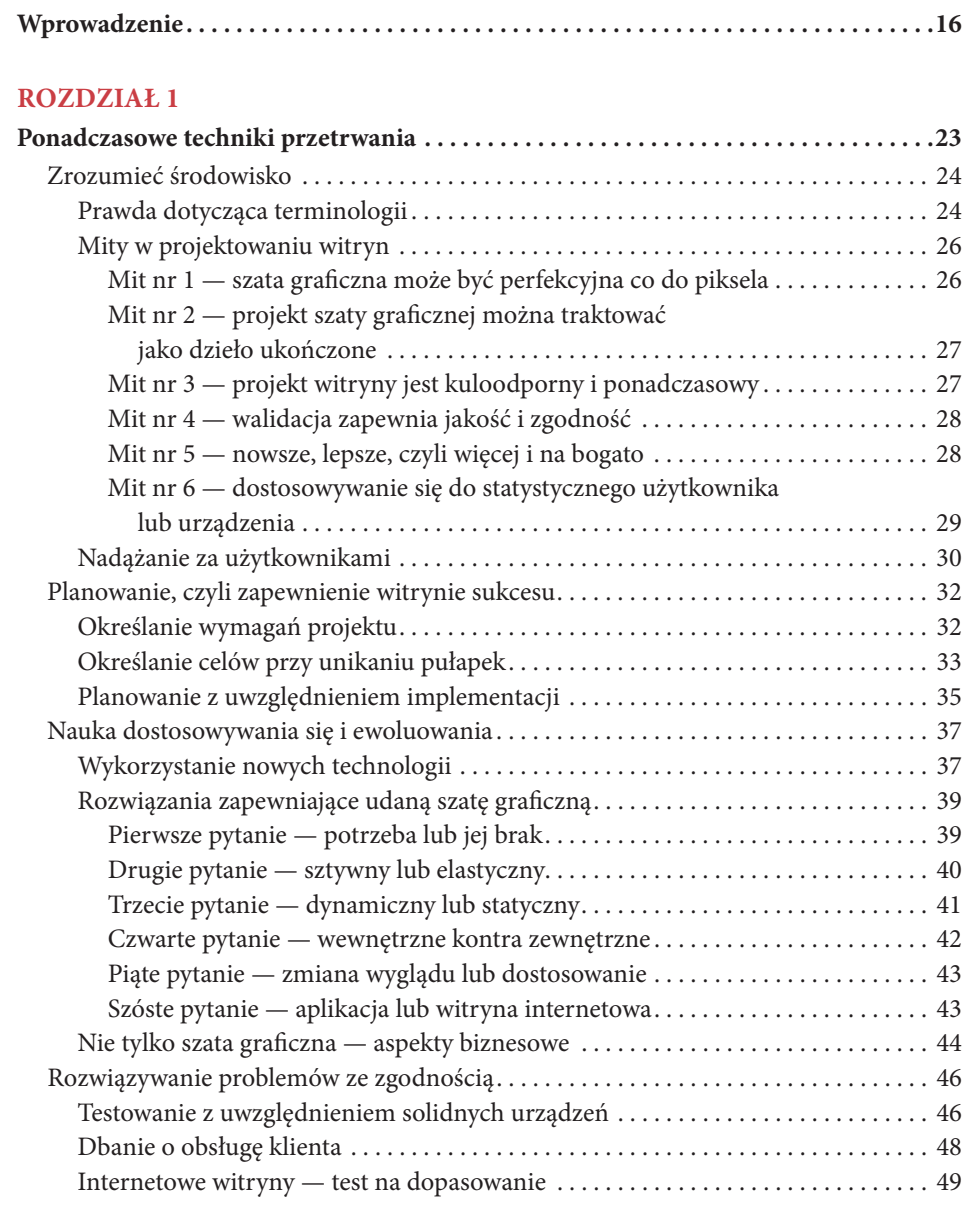

#### **Rozdzia ł 2**

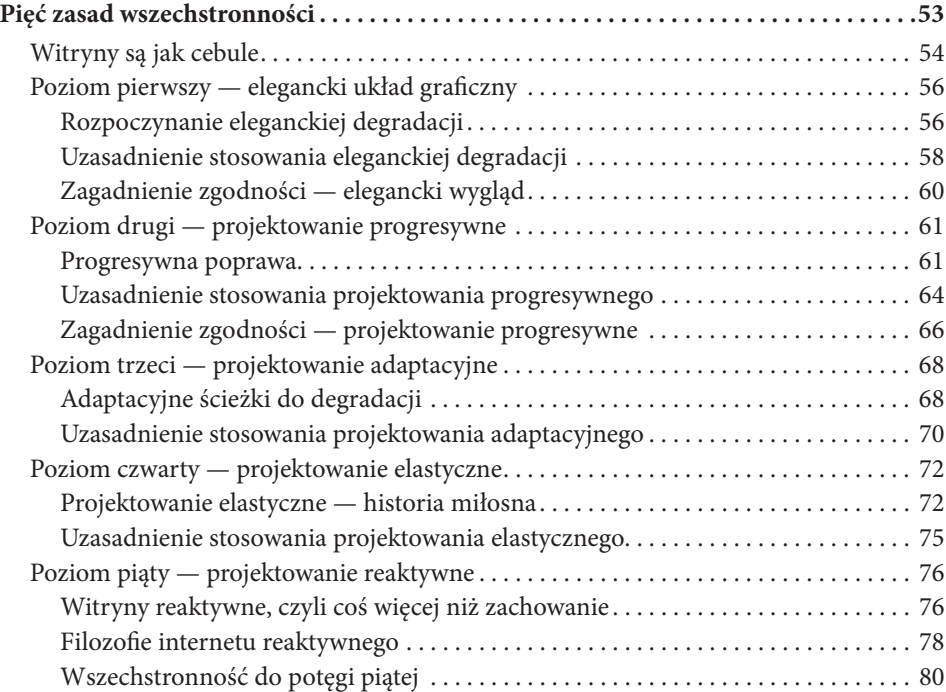

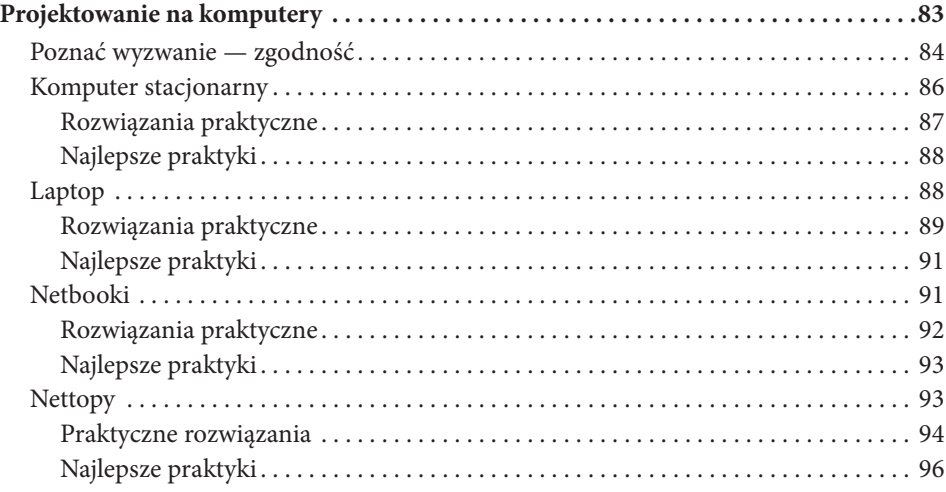

#### **Rozdzia ł 4**

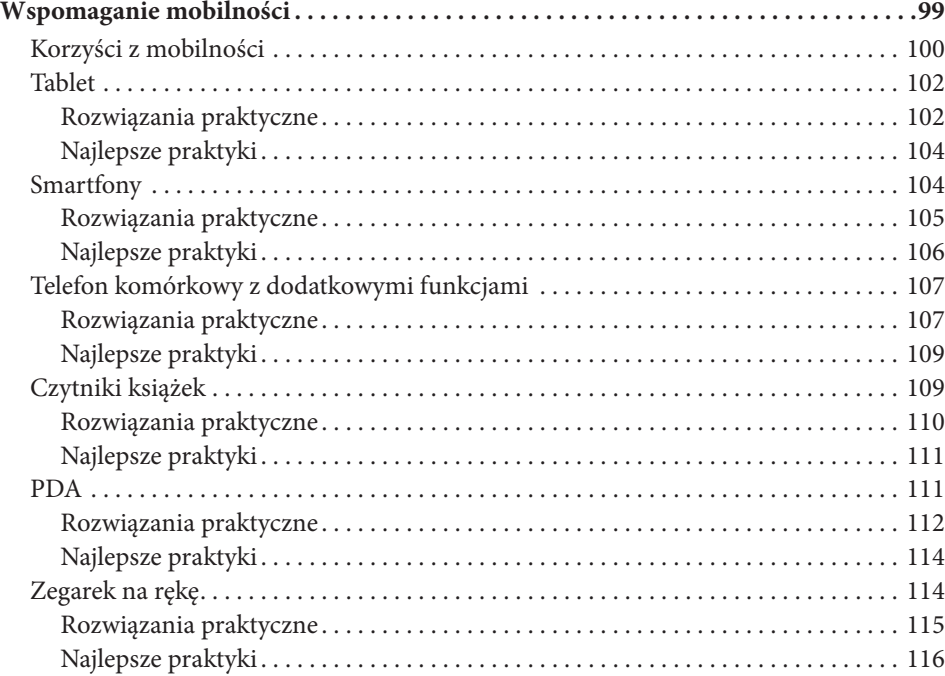

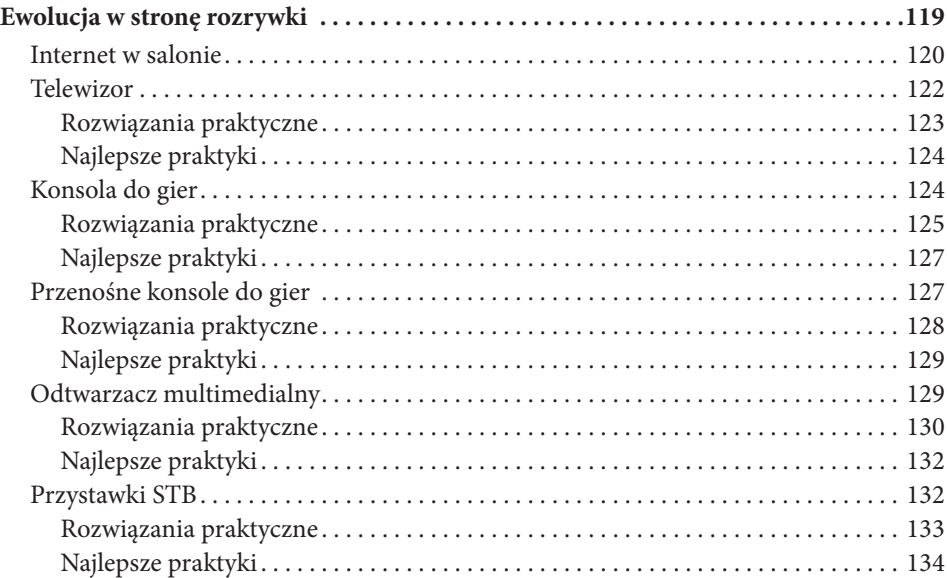

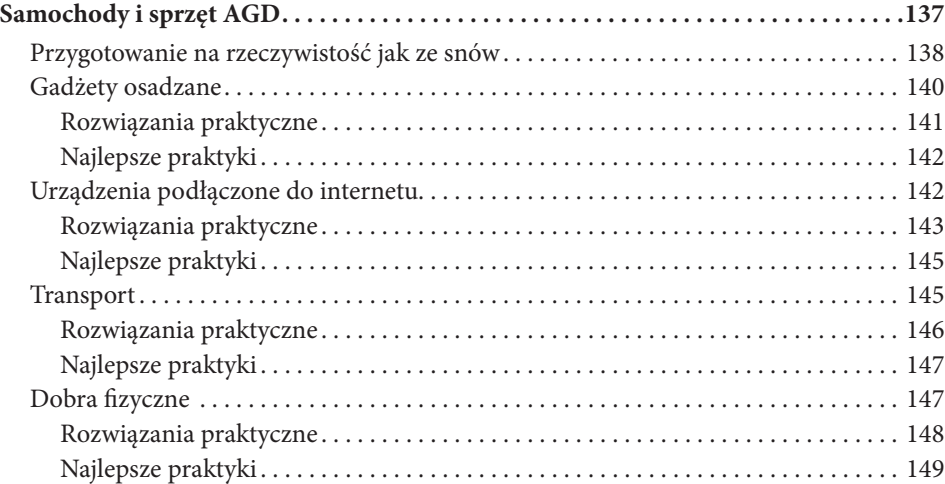

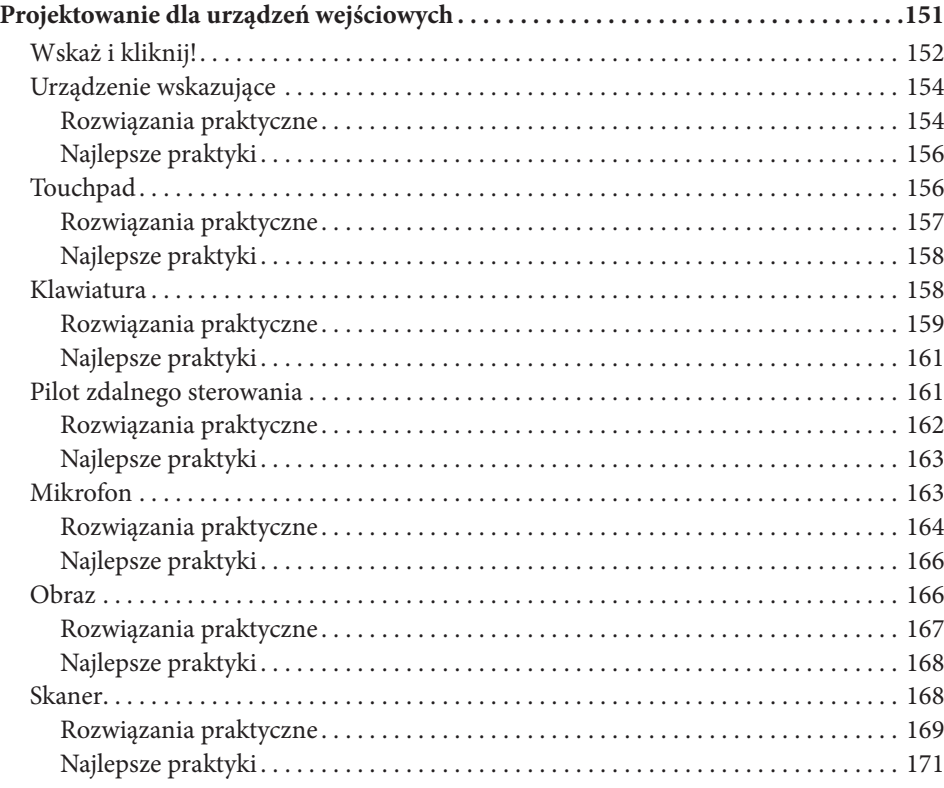

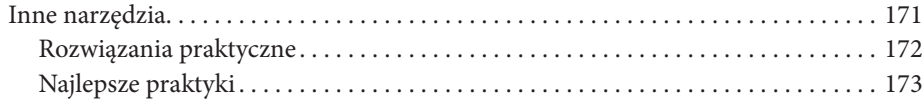

#### **Rozdzia ł 8**

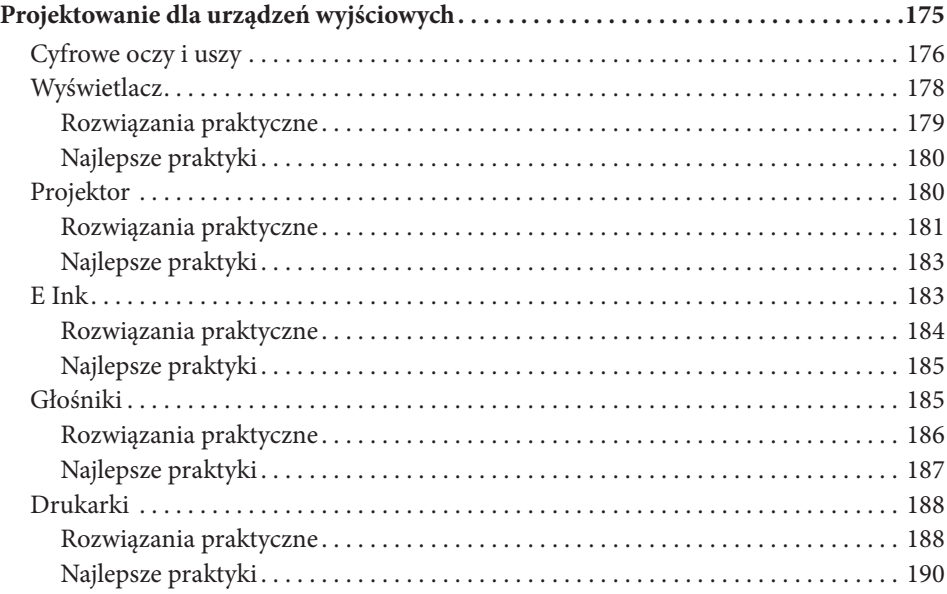

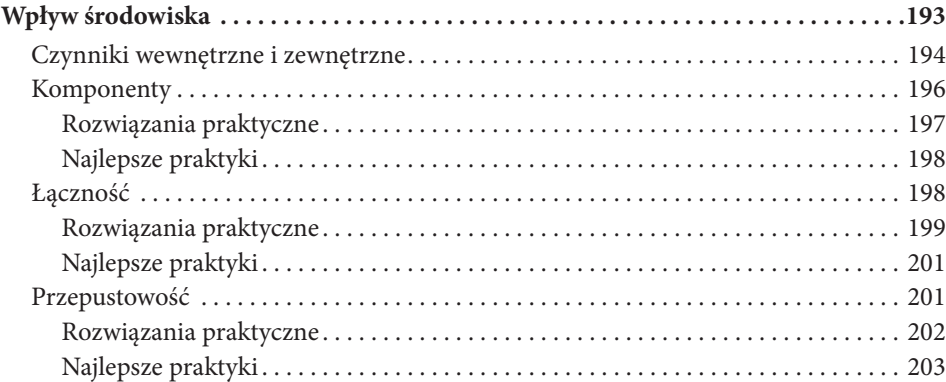

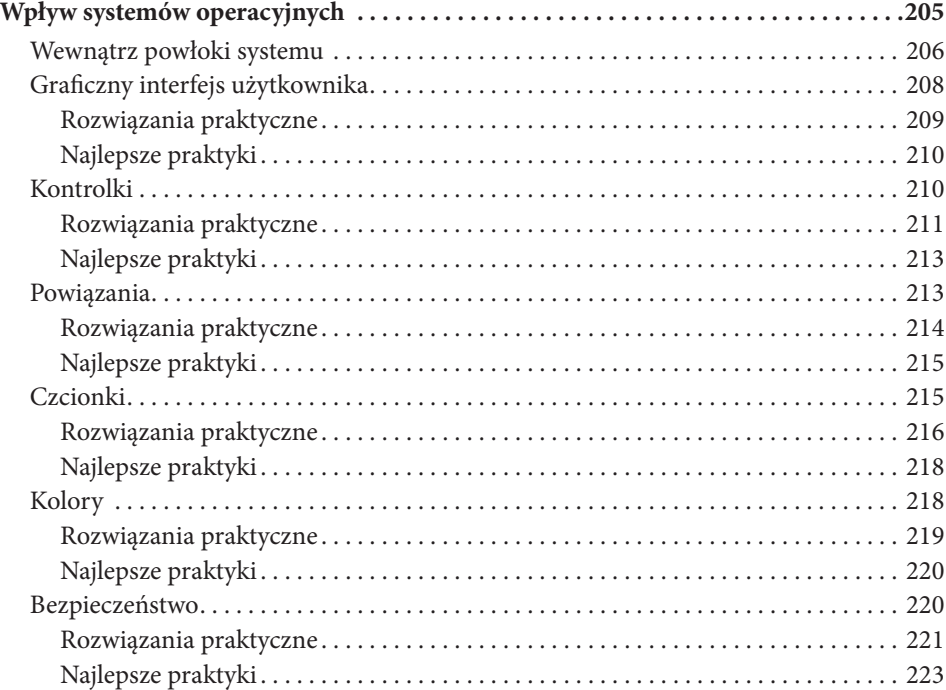

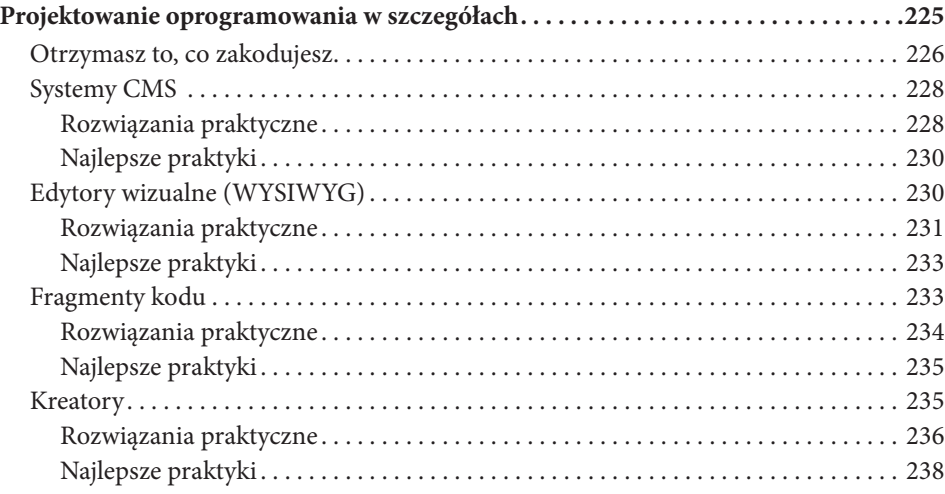

#### **Rozdzia ł 12**

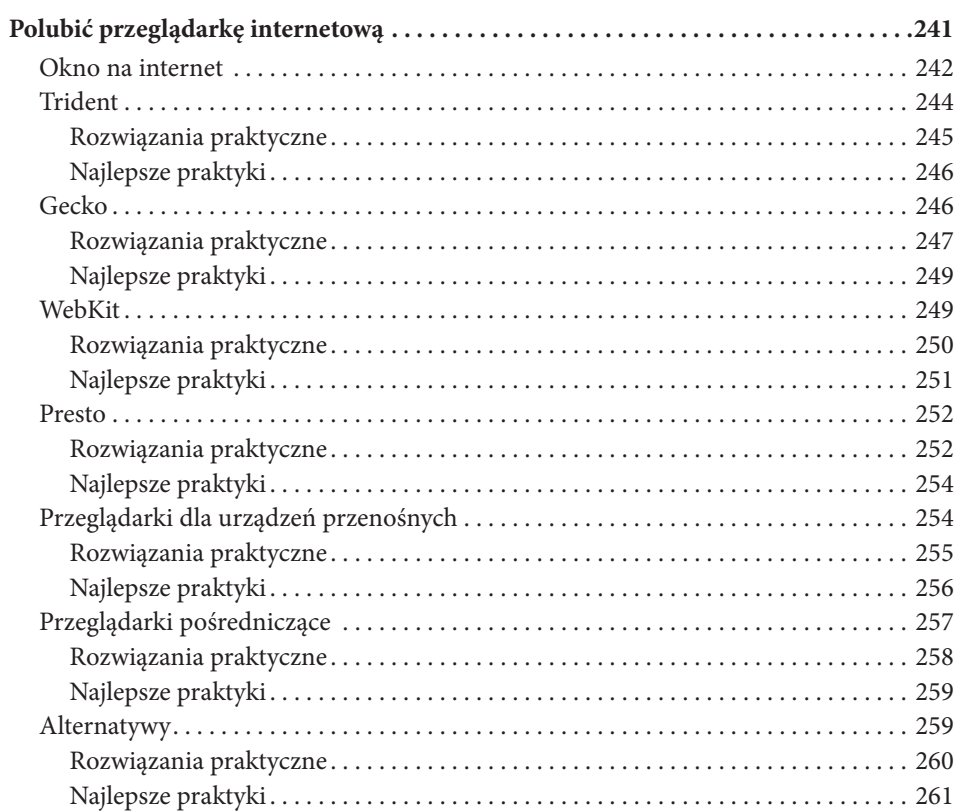

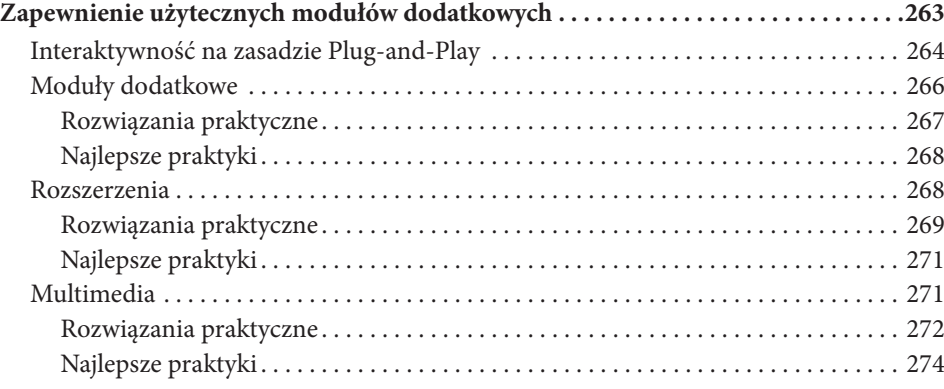

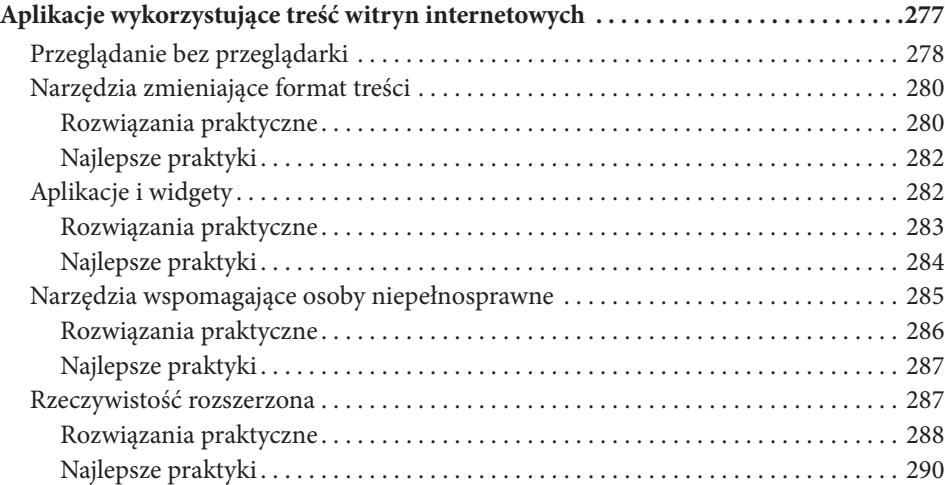

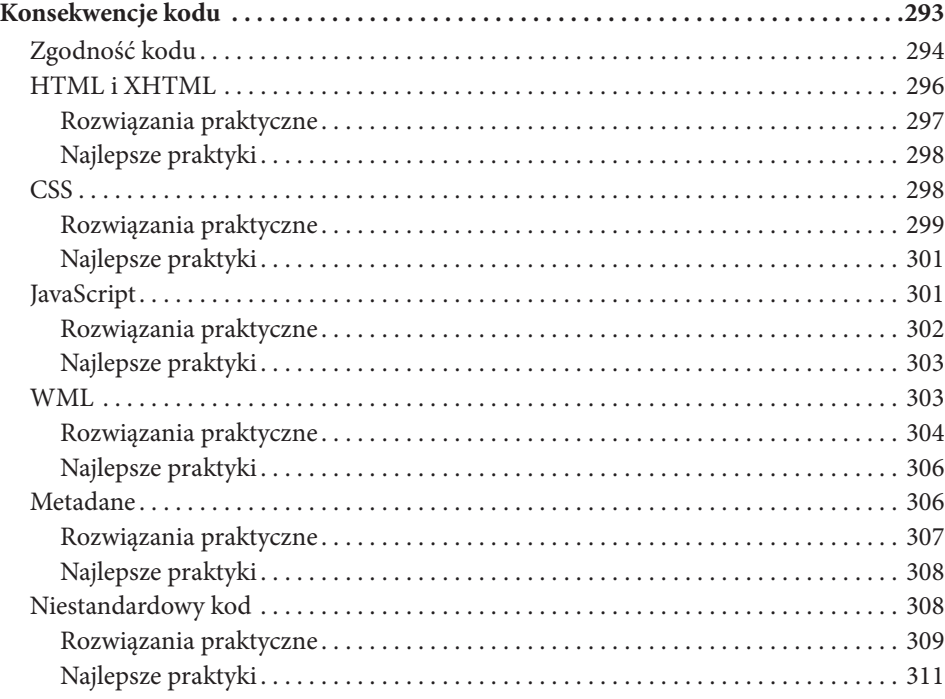

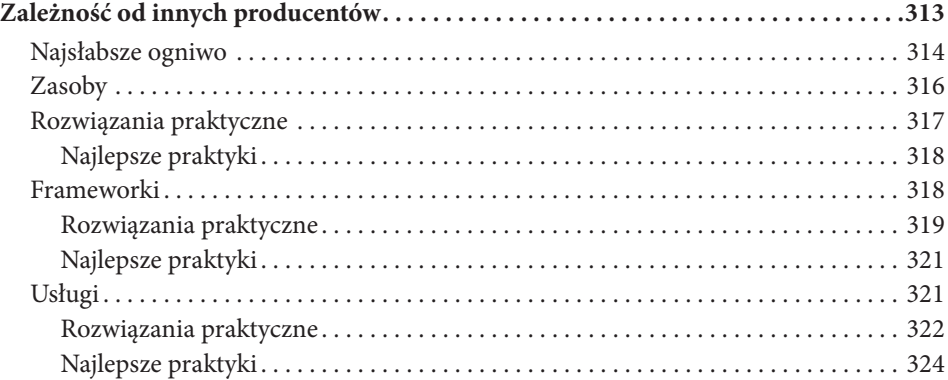

#### **ROZDZIAŁ 17**

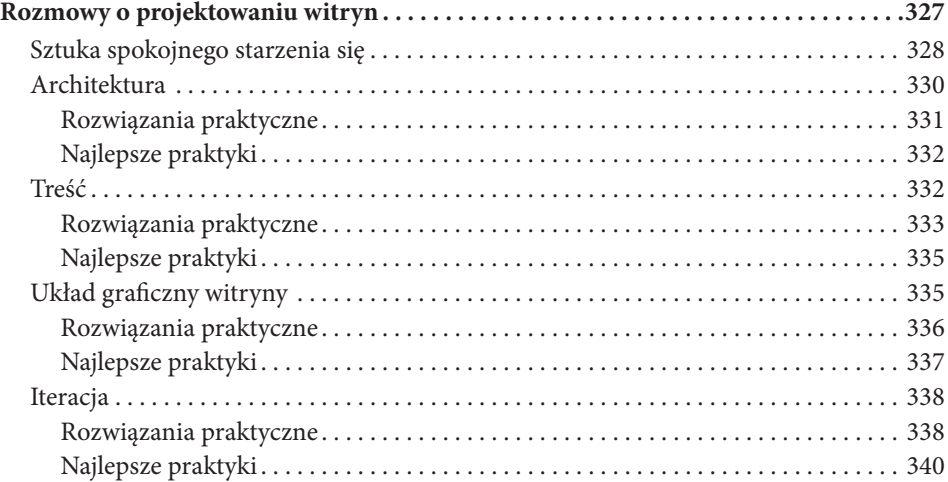

#### **Rozdzia ł 18**

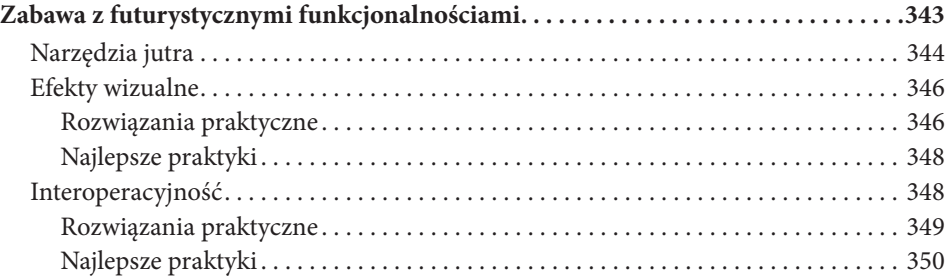

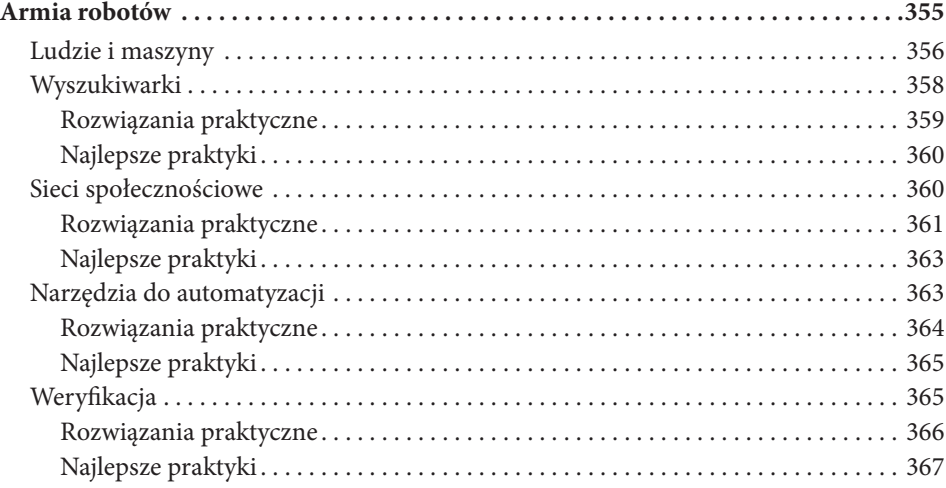

#### **Rozdzia ł 20**

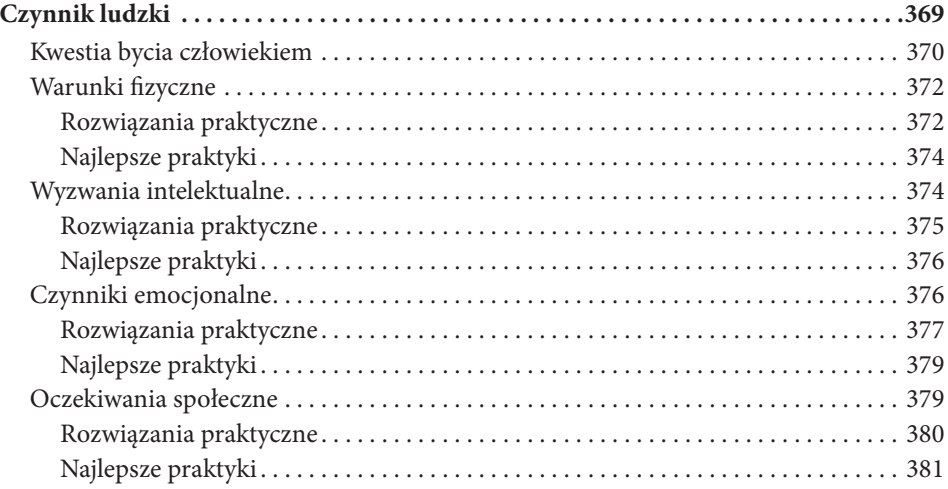

#### **SKOROWIDZ 382**

# Ewolucja<br> **w stronę i**<br>
Projektowanie dla najnowsz<br>
z dostępem do internetu<br> **Ewolucja Strong Strong Strong Strong Strong Strong Strong Strong Strong Strong Strong Strong Strong Strong Strong Strong Strong Strong Strong St w stronę rozrywki**

Kup książkę **Poleć książkę** Poleć książkę poleć książkę poleć książkę poleć książkę

**ElEKTRONIKA uŻYTKOWA**, a w szczególności rozrywkowa zaczyna trząść internetem. Choć obecnie żyjemy w erze rewolucji smartfonowej, można już powiedzieć, że elektronika rozrywkowa, na przykład ogromne telewizory, dołącza do zestawu urządzeń z dostępem do internetu. W rozdziale przyjrzymy się przede wszystkim urządzeniom, które weszły na rynek, a także sposobom zapewnienia, by tworzona szata graficzna witryn była z nimi zgodna.

# **Internet w salonie**

W ostatnich latach mocno zmienił się profi l korzystania z witryn internetowych i ogólnie internetu. Projektanci martwili się przede wszystkim wpływem urządzeń mobilnych na sposoby przeglądania witryn, ale w międzyczasie rosła inna siła związana z urządzeniami rozrywkowymi. Zalety udostępnienia internetu i związanej z nim wielogodzinnej rozrywki w salonie są łatwe do zauważenia, zwłaszcza że wiele urządzeń stosuje bardzo proste w obsłudze interfejsy użytkownika.

Gdy ktoś myśli o internetowej telewizji, być może rozważa wczesne eksperymenty takie jak MSN WebTV lub tryb gry wieloosobowej w konsolach do gier. Witryny i usługi będą przeglądane na takich urządzeniach (konsole do gier i przystawki STB działają jak systemy pośredniczące, zapewniając dostęp do internetu tym, którzy nie chcą zmieniać swojego telewizora). Z drugiej strony, z powodu wysokiego kosztu popularyzacja telewizorów z dostępem do internetu nie przebiega w imponującym tempie, ale zwiększają się również wymagania stawiane urządzeniom — HD, 3D oraz dostęp do aplikacji internetowych to nierzadko jedne z pierwszych funkcjonalności sprawdzanych na liście cech produktu.

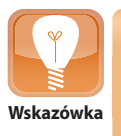

Urządzenia elektroniki użytkowej mają wielkie trudności z odpowiednią interakcją, w szczególności w odniesieniu do złożonych układów graficznych witryn. Zapewnienie większych obszarów klikania, łatwości poruszania się po witrynie przyciskami strzałek i zmniejszenie potrzeby przewijania strony WWW pomogą użytkownikom w korzystaniu z internetu w telewizorze.

Potencjalne problemy w zgodności nie wynikają najczęściej z tego, że urządzenia multimedialne są diametralnie różne, bo sprzętowo różnice nie są znaczące. Problemy dotyczą tak naprawdę starszych urządzeń, częstości aktualizacji ich oprogramowania i czasem błędów w oprogramowaniu. Nie zanosi się na to, by sytuacja miała się diametralnie zmienić, bo inaczej niż w przypadku telefonów komórkowych proces aktualizacji oprogramowania konsol do gier i przystawek STB jest mocno uzależniony od producenta. Do problemu starszych urządzeń (granie w stare gry na starej konsoli może odbywać się nawet dekady po jej premierze) dochodzi jeszcze jakość przeglądarek internetowych i nietypowe urządzenia wejściowe.

Urządzenia telewizyjne z dostępem do internetu, choć nie są obecnie ustandaryzowane, z pewnością na stałe zagoszczą w internetowym krajobrazie. Tego rodzaju sprzęt najczęściej kusi osoby chcące mieć łatwy dostęp do treści na żądanie bez potrzeby kupowania lub uruchamiania komputera (bo zwiększa się użyteczność telewizora). Warto pamiętać, że ta technologia istnieje już dziś i "wcześniej czy później" stanie się standardem jako część stopniowej aktualizacji sprzętu elektronicznego!

Gdy internet pojawi się w wielu rozrywkowych gadżetach, a sama technologia dojrzeje, odwiedzający będą korzystać z Twoich witryn w jeszcze bardziej nietypowych sytuacjach niż dawniej. Jeśli wykonane strony WWW będą elastyczne i przyjazne dla każdej platformy, witryna uzyska znacznie większą szansę przyciągnięcia osób wykorzystujących nowe medium. Nowa rzesza nietypowych urządzeń podłączonych do internetu pokazuje, że choć wiele osób traktuje projektowanie elastyczne jako sposób na urządzenia przenośne, tak naprawdę ułatwia ono tworzenie kodu również dla bardziej niszowych urządzeń.

# **Dostęp do internetu z konsoli PS3**

Wyobraź sobie, że jeden z odwiedzających witrynę idzie do sklepu i kupuje popularną konsolę do gier Sony PlayStation 3. Poza wykorzystaniem jej do grania i oglądania filmów (dzięki wbudowanemu odtwarzaczowi Blu-ray) postanawia w pewnym momencie sprawdzić, co nowego słychać na jego ulubionej witrynie. Być może umieściłeś nowe wideo lub prezentację; być może napisałeś interesujący artykuł; może właśnie relacjonujesz na żywo imprezę! Każdy z powodów będzie dobry — od kilku lat większość konsol do gier ma wbudowane przeglądarki internetowe.

Po uruchomieniu przeglądarki wbudowanej w PS3 i wpisaniu adresu WWW (co może nie być łatwe, jeśli nie ma się fizycznej klawiatury) pierwszym problemem okaże się szata graficzna witryny, która prawdopodobnie jest przygotowana z myślą o komputerze osobistym. Niewiele istniejących witryn przewiduje oglądanie ich na ekranie telewizora (a nie na ekranie monitora, smartfonu lub tabletu), co oznacza, że układ graficzny o stałej szerokości będzie prezentował się raczej kiepsko. Co więcej, wiele konsol nie posiada najlepszej jakości lub najnowszych przeglądarek, więc nie zawsze można liczyć na obsługę najnowszych standardów.

Odwiedzający korzystający z telewizora lub konsoli mogą mieć poważne problemy z wprowadzaniem tekstu, jeśli korzystają tylko i wyłącznie z pilota lub kontrolera. Co więcej, niektóre kontrolery, dżojstiki lub systemy takie jak Microsoft Kinect mogą byś szczególnie trudne w obsłudze. W takiej sytuacji formularz rejestracyjny może być prawdziwą drogą przez mękę. Na telewizorze o przekątnej 40 cali witryna może skalować się w nietypowy sposób lub oferować obrazy o zbyt niskiej jakości. Nie wszystkie problemy tego rodzaju trzeba poprawiać natychmiast, ale warto się nad nimi zastanowić.

# **Telewizor**

Możliwość przeglądania internetu na ekranie telewizora (patrz rysunek 5.1) nie jest najnowszym wymysłem. Już w latach 90. XX wieku MSN zaoferowało produkt o nazwie WebTV, umożliwiający korzystanie z przeglądarki internetowej na specjalnym telewizorze (wykorzystując zmodyfikowaną wersję przeglądarki Internet Explorer). Choć samego produktu nie można już kupić, nadal funkcjonuje w niektórych domach. Nowoczesne telewizory, w odróżnieniu od WebTV, oferują widgety dostosowane do standardów przeglądarki i narzędzia ułatwiające korzystanie z internetu. Nowe telewizory nareszcie oferują funkcje internetowe na tyle przygotowane, że użytkownicy rzeczywiście chcą z nich korzystać.

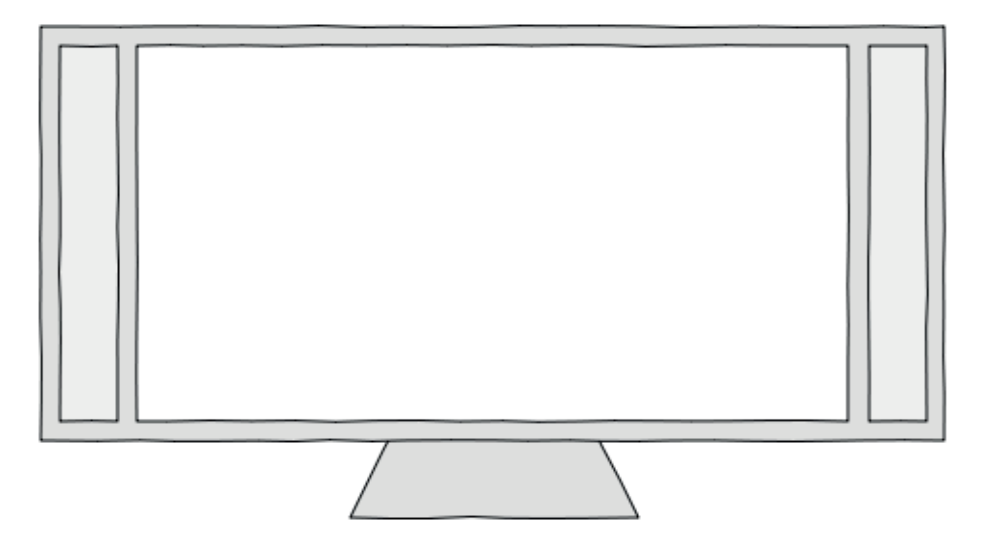

**Rysunek 5.1.** Telewizor to dobre rozwiązanie dla nowicjuszy, bo pozwala zasmakować w internecie bez wydawania pieniędzy na komputer

Poniższe listy wymieniają zależne od oprogramowania elementy i niektóre najczęściej spotykane problemy.

#### **Elementy:**

- > tak zwane Smart TV,
- > telewizory hybrydowe,
- > WebTV (MSN).

#### **Potencjalne problemy:**

- > oglądanie z dużej odległości,
- > funkcje niestandardowe,
- > nieefektywne wykonywanie zadań.

# **Rozwiązania praktyczne**

Różnice w wielkości ekranu to jeden z charakterystycznych aspektów telewizji. Kupowany telewizor może mieć od 10 do 100 cali (a nawet więcej, jeśli ma się do wydania sporo pieniędzy). Nawet jeśli witryna potrafi sobie poradzić z wyświetlaniem na ogromnym ekranie, to czy uwzględnia możliwość oglądania treści ze sporej odległości? Telewizory najczęściej mają niższą lub co najwyżej jednakową rozdzielczość wyświetlacza jak monitory, więc nie zawsze można założyć, że wszystko zadziała idealnie i będzie wygodne w użyciu.

Większość osób korzystających z komputera ustawia monitor nie dalej niż metr od siebie, więc doskonale widzi wszystkie, nawet najdrobniejsze szczegóły. Nie dzieje się tak w przypadku telewizora, szczególnie o dużej przekątnej ekranu, bo oglądający siedzą w sporej odległości, co ułatwia objęcie wzrokiem całego obrazu i zmniejsza zmęczenie oczu. Aby dowiedzieć się, jak odbiorcy będą przeglądać witrynę, siadaj w różnych odległościach od ekranu lub pod różnym kątem. Jeśli tekst stanie się słabo czytelny, zwiększ rozmiar stosowanej czcionki.

Innym aspektem wartym rozważenia w przypadku telewizorów jest możliwość pojawienia się różnych nietypowych funkcji wpływających na witrynę. Bardzo często w świecie elektroniki użytkowej zdarza się, że firma chce czymś błysnąć. Wystarczy popatrzeć, co producenci zwykłych telefonów komórkowych zrobili z dodatkowymi funkcjami, tworząc wersje telefonów na każdą okazję. Innowacje niejednokrotnie wprowadzają zaburzenia w mechanizmach renderujących przeglądarek (na przykład MSN WebTV) lub wymuszają korzystanie z nietypowych aplikacji dodatkowych lub widgetów.

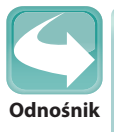

Microsoft zaprzestał udostępniania wersji instalacyjnej emulatora WebTV, ale nadal można go pobrać z innych witryn i wykorzystywać do testów. Instalator zgodny z systemami Windows i Mac OS X jest dostępny pod adresem *http://web.archive.org/ web/20070622144935/http://developer.msntv.com/Tools/WebTVVwr.asp*.

Jeśli popatrzy się na najwcześniejszy pomysł — WebTV — łatwo zauważyć dodanie kilku nietypowych elementów mających ułatwić programistom i projektantom dostosowanie stron WWW do przeglądania na telewizorze. W nowoczesnych telewizorach technologie takie jak RSS i Atom są obsługiwane przez wyspecjalizowane widgety. Czasem obsługa różnic sprawia spore problemy, ale trzymanie się najnowszych standardów pomaga zminimalizować liczbę niezbędnych ujednoliceń. Niejednokrotnie przeglądarki z telewizorów mają błędy również w kodzie obsługi podstawowego standardu, więc trzeba to wziąć pod uwagę! Ludzie odwiedzają witryny, by wykonać określone zadania. Wykorzystanie telewizora nie zmienia tych zasad. Najważniejszym utrudnieniem w przypadku telewizorów jest mało wygodny sposób poruszania się po witrynie. Zastanów się, jak trudno wymyślić układ graficzny witryny dostosowany do pilota do telewizora. Bez myszy i klawiatury (których używanie zakłada się w przypadku większości witryn) powiększanie, przewijanie i klikanie wymaga sporej precyzji. Warto ułatwić to zadanie w jak największym stopniu.

Radzenie sobie z ograniczeniami sprzętowymi również wymaga przemyślenia sposobu projektowania witryny. Wielu projektantów tak mocno skupia się na idealnym wyglądzie, że zapomina o szybkości działania. Możliwość wykonania zadania w najkrótszym możliwym czasie i przy minimalnym wysiłku to z pewnością duży plus, a badania pokazują, że odwiedzający cenią sobie takie podejście. Zapewnienie dobrze opisanego i prostego w użyciu (bez myszy lub innego wskaźnika) menu nawigacyjnego jest jedną z cech, które mogą zdecydować o użyteczności witryny.

# **Najlepsze praktyki**

- > Upewnij się, że projekt witryny dobrze się skaluje (przetestuj skalowanie na popularnych stronach WWW).
- > Postaw się w sytuacji odwiedzającego i sprawdzaj witrynę z dużej odległości od telewizora.
- > Unikaj nietypowych funkcji oferowanych przez niektórych producentów, bo zwiększy to jedynie złożoność aplikacji.
- > Jak zwykle testuj na możliwie wielu urządzeniach (i na emulatorze WebTV).
- > Postaraj się zmniejszyć liczbę kliknięć lub naciskanych klawiszy niezbędnych do osiągnięcia wybranego miejsca.

# **Konsola do gier**

Konsole do gier takie jak Nintendo Wii (patrz rysunek 5.2) dołączyły do internetowego świata, osadzając w oprogramowaniu przeglądarkę internetową (o różnym stopniu złożoności). Konsola nie tylko zwiększa różnorodność urządzeń wyświetlających strony WWW na ekranie telewizora, ale dodatkowo wprowadza nowe sposoby interakcji, które projektant musi wziąć pod uwagę. W odróżnieniu od telewizorów konsole do gier mają znacznie częściej aktualizowane oprogramowanie poprawiające jakość przeglądarek. Co więcej, urządzenia takie jak Nintendo Wii Wiimote umożliwiają symulację komputerowej myszy, co jeszcze bardziej ułatwia korzystanie z witryny.

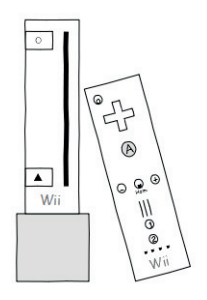

**Rysunek 5.2.** W odróżnieniu od konsoli Xbox Nintendo Wii ma wbudowaną przeglądarkę internetową

Poniższe listy wymieniają zależne od oprogramowania elementy i niektóre najczęściej spotykane problemy.

#### **Elementy:**

- > Dreamcast (Sega),
- > PlayStation (Sony),
- > Wii (Nintendo).

#### **Potencjalne problemy:**

- > nietypowe sposoby interakcji,
- > wytyczne dotyczące interfejsu użytkownika,
- > mechanika gry.

# **Rozwiązania praktyczne**

Konsole do gier to urządzenia do zapewnienia rozrywki, a ponieważ najczęściej mają wbudowaną przeglądarkę internetową i są podłączone do telewizora, stanowią doskonałe drzwi do internetu. Zapewnienie, że witryna jest zgodna z konsolami do gier, wymaga znajomości możliwych urządzeń wejściowych takich jak dżojstik, pad, a także kontrolery reagujące na gesty. Co więcej, konsole i telewizory nie radzą sobie najlepiej z przewijaniem treści.

Zastanawiając się nad obsługą tych urządzeń, warto w pierwszej kolejności poznać możliwe różnice między platformami (część konsol stosuje przeglądarki z komputerów osobistych, część znane ze smartfonów). Przeglądarki wbudowane w konsole do gier szczególnie źle radzą sobie z płynnym przewijaniem, więc warto go unikać, stosując sztuczki z rozwijaniem wybranych treści. Ponieważ konsole najczęściej nie mają fizycznej klawiatury, zaleca się ograniczenie wpisywania tekstu do naprawdę niezbędnych sytuacji, pomoc przy jego wprowadzaniu (autouzupełnianie) lub wprowadzenie automatycznych sugestii, menu rozwijanego itp.

Jedną z zalet wielu konsol do gier jest proponowanie sensownego interfejsu użytkownika. Choć wiele interfejsów z telewizorów nie przekłada się bezpośrednio na rozwiązania znane ze standardowych komputerów (z racji dużej zależności od materiałów wideo i audio), projektanci mogą się wiele nauczyć o nowych oczekiwaniach odwiedzających. W zależności od wykorzystywanej platformy użytkownicy oczekują innych funkcji i interfejsu (dostosowanych do urządzenia). Użytkownicy telefonów komórkowych preferują rozwiązania proste, użytkownicy konsol lubią dopracowany wygląd. Warto o tych różnicach nie zapominać.

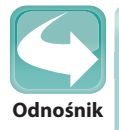

Najlepsze praktyki najlepiej poznaje się, przeglądając komponenty i funkcje urządzenia. Odwiedź stronę *http://www.sean.co.uk/a/webdesign/webdesign\_for\_ nintendo\_ds\_opera\_browser.shtm*, by dowiedzieć się, jak dostosować własne strony WWW do konsoli Nintendo DS.

Zastanówmy się nad czymś prostym, a jednocześnie niezbędnym — formularzem kontaktowym. Obecnie tak mocno przyzwyczailiśmy się do ogromnych ilości informacji, że czasem z trudem przychodzi przygotowanie czegoś naprawdę prostego i eleganckiego. Oferując formularz kontaktowy na urządzeniach z małym ekranem lub trudnościami w przewijaniu stron, rozważ podzielenie go na kilka części, by zapewnić pełną wygodę. Tego rodzaju drastyczne zmiany w zachowaniu formularza najlepiej wykonać na podstawie analizy nagłówka User-agent otrzymywanego w żądaniu HTTP strony.

Nowoczesne gry nie są już domeną młodych mężczyzn bez przyjaciół. To nierzadko wydarzenia społeczne angażujące całą rodzinę lub grupę znajomych (czasem tylko internetowych znajomych). Ponieważ internet to bardzo ekspresyjne i ułatwiające komunikację medium, wykorzystanie platformy telewizyjnej do ułatwienia interakcji ma sens. Dodając do witryn mechanikę gry, można łatwo dać im dodatkowy wymiar i zapewnić często powracającą widownię, która jest tak niezbędna do zapewnienia zysków.

Przykładami mechaniki gry, która zachęca do częstej interakcji i dzielenia się informacjami z innymi, są profile użytkownika, statystyki i systemy punktowe. Te typowe funkcje konsol do gier mogą być trywialne dla właściciela witryny, ale wiele osób nie potrafi się im oprzeć, zapewniając witrynom powracających użytkowników. Warto również rozważyć uzyskiwanie informacji zwrotnych, stosując narzędzia takie jak sondy, które w odróżnieniu od ankiet nie wymagają od użytkowników mnóstwa czasu i energii. Gracze łatwo się niecierpliwią — chcą szybko widzieć wymierne efekty.

# **Najlepsze praktyki**

- > Wyświetlaj treści w sposób stopniowy, by uniknąć przeciążenia informacjami.
- > Odwiedzający oczekują interaktywności, ale upewnij się, że działa płynnie.
- > Zastosuj na witrynie mechanikę gry, by zachęcić graczy do uruchomienia przeglądarki.
- > Wszystkie elementy witryny muszą mieć swój cel. Jeśli go nie mają, usuń je!

# **Przenośne konsole do gier**

Choć to standardowe konsole do gier szczególnie mocno przyciągają użytkowników swoimi przeglądarkami internetowymi, produkty przenośne również zyskują w tym temacie. Niezależnie od tego, czy przegląda się zasoby internetu na urządzeniu dostarczonym przez producenta konsol (jak Nintendo DS, patrz rysunek 5.3), czy dedykowanym urządzeniu do gier producenta telefonów komórkowych (na przykład Nokia N-Gage), dostęp do internetu jest najczęściej bardzo prosty. Większość urządzeń posiada przeglądarki dostosowane do małego ekranu i nietypowe metody wprowadzania danych sprawiające podobne problemy jak klawiatury numeryczne telefonów.

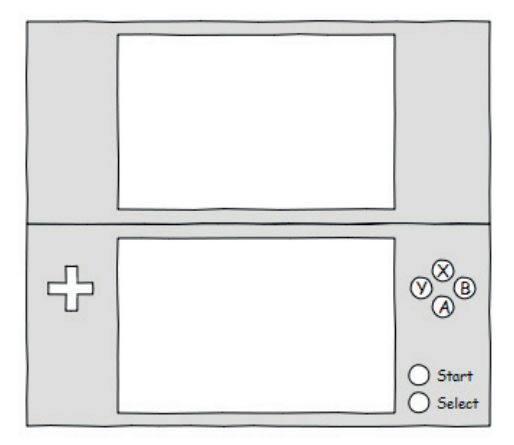

**Rysunek 5.3.** Przenośne konsole do gier mogą być równie przyjazne dla witryn internetowych, co ich duzi bracia podłączani do telewizorów

Poniższe listy wymieniają zależne od oprogramowania elementy i niektóre najczęściej spotykane problemy.

#### **Elementy:**

- > 3/DS i Wii-U (Nintendo),
- > N-Gage (Nokia),
- > PSP (Sony).

#### **Potencjalne problemy:**

- > wielozadaniowość,
- > przyjazne adresy URL,
- > uwarunkowania regionalne.

# **Rozwiązania praktyczne**

Choć standardowe konsole do gier zapewniają luksus korzystania z ogromnych ekranów telewizorów, mniejsi bracia gigantów rozrywki bywają bardziej ograniczeni zarówno w kwestii wielkości ekranów, jak i jakości korzystania z witryn. Przykładem może być chociażby wielozadaniowość lub też możliwość jednoczesnego otwarcia w przeglądarce wielu zakładek. Czasem witryna zakłada możliwość otwarcia obok siebie kilku okien, co w rzeczywistości może nie być dopuszczalne.

Przenośne konsole do gier najczęściej stosują zasadę utrzymywania wszystkich interakcji w jednym, spójnym oknie. Dla projektantów oznacza to mniej więcej tyle, że żądanie wywołania nowego okna lub zakładki (programowo lub w inny sposób) może po prostu nie zadziałać. Jeśli projektowana witryna ma działać w wielu różnych systemach, warto unikać wszystkiego, co spowoduje potrzebę przenoszenia się między dwoma stronami w osobnych oknach. Zawsze dawaj użytkownikowi możliwość decydowania o użyciu dodatkowych okien, bo nierzadko ma to spory wpływ na funkcjonowanie urządzeń o niskiej wydajności.

Wspomniałem już wcześniej o problemach z wprowadzaniem danych w urządzeniach z nietypowymi metodami wejściowymi dla tekstu. Teraz chciałbym wspomnieć, jaki ma to wpływ na wpisywanie adresów URL. Programowa klawiatura ekranowa jest użyteczna, ale warto pamiętać, że najczęściej nie ma precyzji i jakości fizycznej klawiatury. Choć sama wygoda użytkowania zależy od urządzenia, nie zaszkodzi stosować jak najkrótsze i łatwe do wpisania adresy URL. Unikaj również nietypowych znaków.

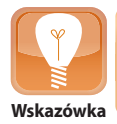

Dodatkowe okna i zakładki mogą spowodować trudności w korzystaniu z urządzenia przenośnego, ale inne sposoby umieszczania stron w głównym oknie (ramki i znaczniki iframe) również nie są zalecane, bo utrudniają obsługę całego systemu. **Wskazówka**

Jednym z bardziej oczywistych sposobów zapewnienia, by wpisywanie adresów URL nie okazywało się prawdziwą mordęgą, jest stosowanie przyjaznych adresów początkowych (dzięki modułowi mod\_rewrite serwera Apache) nie zawierających słów, które mogłyby być modyfikowane przez system autokorekty. Co więcej, warto uważać na nazwy lokalne stosujące nietypowe znaki, bo klawiatura może być domyślnie ustawiona na język kraju, w którym kupiono urządzenie. Oczywiście za długie adresy URL również nie są zalecane, bo ich wpisanie potrafi zająć użytkownikowi naprawdę sporo czasu.

Przenośne konsole do gier mogą być użytecznymi, małymi rozwiązaniami, oferując dobrą rozdzielczość, mnóstwo kolorów i przeglądarkę zgodną ze standardami (lub przynajmniej nie sprawiającą dużych problemów). Wyzwania stojące przed projektantami witryn najczęściej polegają na określeniu, co użytkownicy chcą zobaczyć na ekranie i kiedy potrzebują tych informacji. Muszą oni również zapewnić, by witryna po kliknięciu wykonywała dokładnie te zadania, których się od niej oczekuje. Nie ma nic gorszego niż słabo reagujący na zmiany układ graficzny witryny. Można temu zaradzić na kilka sposobów.

Ponieważ przenośne konsole mają bardzo małe ekrany, użytkownik musi dobrze rozumieć, co oznacza określona akcja i jakie będą jej efekty. Jeśli witryna oferuje dodatkową nakładkę do przeglądania zdjęć, niech pokazuje się ona na środku pola widzenia. Jeśli użytkownik źle wpisze numer telefonu (przypadkiem naciśnie literę zamiast cyfry), najlepiej wyświetlić stosowny komunikat tuż obok pola tekstowego. Użytkownicy nie chcą być zaskakiwani, a każdej akcji odwiedzającego powinna towarzyszyć reakcja witryny.

# **Najlepsze praktyki**

- > Witryny nie powinny korzystać z pomocy kilku okien lub zakładek.
- > Ramki na stronie WWW to niepotrzebny problem; unikaj ich ze wszystkich sił.
- > Niech adresy URL będą krótkie i nie stosują żadnych dziwnych znaków.
- > Strony powinny stosować czytelną strukturę adresów, więc stosuj przyjazne adresy URL.
- > Ostrzeżenia i okna dialogowe powinny pojawiać się w polu widzenia użytkownika.

# **Odtwarzacz multimedialny**

Pomysł, by odtwarzacz MP3 zapewniał dostęp do internetu, ma sporo sensu. Jeśli jesteś fanem firmy Apple, wiesz zapewne, że niektóre odtwarzacze iPod (patrz rysunek 5.4) oferują taką funkcjonalność. Co więcej, odtwarzacz Zune firmy Microsoft, podobnie jak kilka innych urządzeń, zawiera w swym systemie operacyjnym przeglądarkę internetową. Podobnie jak telefony komórkowe, tak i odtwarzacze nie mają ogromnych ekranów, ale oferują relatywnie dobre przeglądarki. Wiele urządzeń łączy w sobie ekran dotykowy i klawiaturę ekranową, by zmniejszyć swoje ogólne wymiary.

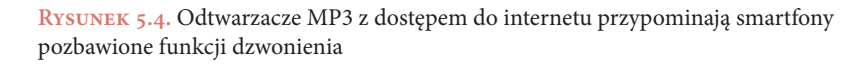

Poniższe listy wymieniają zależne od oprogramowania elementy i niektóre najczęściej spotykane problemy.

#### **Elementy:**

- > Archos,
- > Cowon,
- > iPod Touch (Apple),
- > Zune (Microsoft).
- **Potencjalne problemy:**
	- > bogata obsługa multimediów,
	- > elementy własnościowe,
	- > oczekiwane sposoby użycia.

# **Rozwiązania praktyczne**

Wiele witryn, nawet tych oddawanych do użytku stosunkowo niedawno, nie potrafi prawidłowo wykorzystać różnorakich materiałów multimedialnych. Oczywiście zastosowanie automatycznie odtwarzanego materiału wideo lub audio nie jest dobrym pomysłem, ale warto wykorzystać elastyczność tych dedykowanych urządzeń z obsługą internetu, by pozostać na rynku lub być zauważonym. Jeśli sprzedajesz produkty, to czy rozważałeś pokazanie ich na materiale wideo? Czy stosujesz podcasty na witrynie informacyjnej? Odtwarzacz MP3 pozwala użyć wielu rozwiązań multimedialnych.

Użycie mediów na urządzeniu bardzo mocno zależy od obsługiwanych formatów multimedialnych, a także od dostępności różnorakich modułów dodatkowych, w szczególności technologii Flash, lub jej braku. Jeśli chce się zaoferować media konsumentom, trzeba najpierw zastanowić się nad jakością urządzenia. Choć odtwarzacz MP3 ma zapewne dobrej jakości słuchawki i przetwornik dźwięku, nie zawsze musi mieć dobrej jakości wyświetlacz lub głośnik. W takiej sytuacji warto zapewnić alternatywną treść.

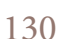

W przypadku odtwarzaczy MP3 spotyka się najczęściej dwa typy. Pierwszy jest przeznaczony do odtwarzania muzyki i zawiera przeglądarkę internetową tylko w formie bonusu. Drugi to raczej coś na kształt mniejszej wersji tabletu, na przykład iPod Touch, który ma wbudowanych wiele funkcji multimedialnych i może być traktowany jak miniaturowy komputer. Poszczególne rodzaje pozwalają łatwo stwierdzić, jak bardzo nakierowane na multimedia jest urządzenie, a także jakie wymagania wobec nich i witryn będzie miał ich właściciel.

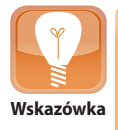

Oferując materiały multimedialne, zastanów się, jak dobrze ich treść jest dopasowana do potrzeb osób niepełnosprawnych. Najczęstsze rozwiązania to dołączanie do materiałów wideo napisów lub użycie języka migowego. Alternatywne rozwiązania polegają na dodaniu transkrypcji. **Wskazówka**

Umieszczając na witrynie materiały multimedialne, upewnij się, że lojalni użytkownicy mogą z nich skorzystać. Dedykowane odtwarzacze najczęściej stwarzają projektantom witryn kilka problemów: potrafią odtwarzać jedynie materiały strumieniowane bezpośrednio ze źródła (bez ich pobierania) i na ogół stosuje się w nich niskiej jakości przeglądarki z bardzo dobrą obsługą różnych formatów audio i wideo. Urządzenia hybrydowe mają znacznie więcej funkcji i oferują dobrej jakości przeglądarkę oraz równie dobre wsparcie dla formatów multimedialnych. Warto jednak sprawdzić, jaka rozdzielczość wideo i poziom kompresji są najbardziej odpowiednie dla najpopularniejszych modeli.

Odtwarzacze multimedialne przypominają trochę telefony komórkowe, bo ludzie zabierają je ze sobą wszędzie. Dla projektantów szczególnie interesujące jest to, że w trakcie podróży materiały dźwiękowe lub obraz wideo stanowią niejednokrotnie niezwykle ciekawą rozrywkę. Podcastów można słuchać w pracy lub na siłowni (gdy wykonuje się nudne ćwiczenia), a screencasty oglądać w autobusie. We wszystkich przypadkach materiał musi być lekki i przyjemny, by odwiedzający chcieli wracać. Co więcej, musi być łatwy do wznowienia, gdyby odwiedzający musiał nagle przerwać oglądanie.

Radzenie sobie ze **wznawianiem** (powrotem do przerwanej sesji multimedialnej) jest niezwykle ważne, bo nikt nie chce przeszukiwać wszystkich materiałów od nowa, by wrócić do przerwanej sesji. Jeśli odtwarzaczowi MP3 (lub innemu urządzeniu przenośnemu) zabraknie energii, jeśli system operacyjny lub przeglądarka zawiesi się lub gdy połączenie z internetem zostanie zerwane, łatwość wznowienia odtwarzania od momentu przerwania będzie traktowana jako duży plus. Pamiętaj, że sam odtwarzacz multimedialny urządzenia (jeśli ma się nad nim jakąkolwiek kontrolę) nie będzie miał łatwego zadania, gdy odwiedzający odtwarza materiał, będąc w ruchu.

# **Najlepsze praktyki**

- > Rozważ zaoferowanie podcastów lub screencastów jako wygodnego sposobu odbioru treści.
- > Zastosuj różne rozdzielczości i poziomy kompresji materiału dostosowane do różnych urządzeń.
- > Zapewnij kilka formatów zapisu, by materiał działał na jak największej liczbie urządzeń.
- > Zawsze umożliwiaj wznowienie odtwarzania, bo nie ma gwarancji trwałości połączenia.
- > Użytkownicy odtwarzają materiały w różnych miejscach; odtwarzacz powinien być elastyczny.

# **Przystawki STB**

Niektórzy producenci zaczęli oferować specjalne urządzenia nazywane **przystawkami STB** (patrz rysunek 5.5), które spełniają marzenie o WebTV bez potrzeby zmieniania istniejącego sprzętu. Urządzenia tego typu zyskują na popularności nie tylko dlatego, że firmy takie jak Google integrują w nich przeglądarkę i system Chrome OS, ale także z racji coraz to większej liczby materiałów na żądanie i innych ekskluzywnych treści dostępnych bezpośrednio z internetu. Dzięki tym urządzeniom osoby nie będące graczami również mogą przeglądać internet, siedząc na sofie.

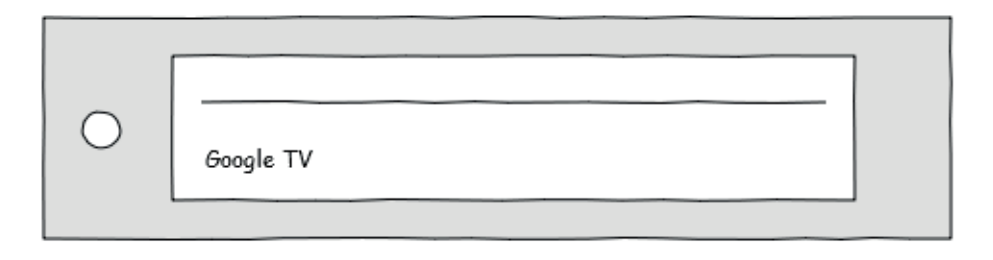

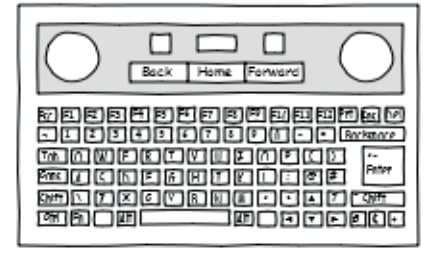

**Rysunek 5.5.** Przystawki STB dodają do standardowych telewizorów możliwość przeglądania internetu

Poniższe listy wymieniają zależne od oprogramowania elementy i niektóre najczęściej spotykane problemy.

#### **Elementy:**

- > Apple TV,
- > Boxee,
- > Google TV,
- > TiVo,
- > YouView.

#### **Potencjalne problemy:**

- > łamanie zabezpieczeń i nieautoryzowane oprogramowanie,
- > skupianie się na jednym zadaniu,
- > brak możliwości rozbudowy.

# **Rozwiązania praktyczne**

Gdy tylko na horyzoncie pojawił się internet w telewizorze, spora grupa producentów sprzętu elektronicznego zobaczyła własną szansę i chce dzięki przystawkom STB umożliwić korzystanie z internetu posiadaczom telewizorów, w których oryginalnie nie przewidziano takiej funkcji. Wiele z tych urządzeń oferuje szeroki wachlarz funkcji, ale zawsze pojawiają się entuzjaści, którzy chcą wycisnąć z udostępnionego sprzętu jeszcze więcej. Telefony iPhone ze złamanym oprogramowaniem pokazały, że wprowadzając zmiany w systemie, można w znaczący sposób wpłynąć na sposób działania witryn, między innymi powodując generowanie różnorakich błędów. Przystawki STB stwarzają projektantom podobny problem na płaszczyźnie telewizyjnej.

Dobrą rzeczą w przypadku urządzeń ze złamanymi zabezpieczeniami jest to, że najczęściej pojawiają się lepsze, bardziej uniwersalne rozwiązania. Jeśli dobra przeglądarka nie jest dopuszczana do sprzedaży w oficjalnym sklepie, złamane urządzenia mogą jej użyć, oferując użytkownikowi lepszą jakość niż oryginalny, bardziej ograniczony system. Niestety, czasem sprawy mogą przyjąć całkowicie inny obrót i urządzenie bez zabezpieczeń jest atakowane przez złośliwe wirusy lub przestaje działać prawidłowo z innych powodów. Wspieraj urządzenia ze złamanymi zabezpieczeniami tylko wtedy, gdy istnieje spore prawdopodobieństwo korzystania z takiej wersji przez odwiedzających.

Przystawki STB nie słyną z wielozadaniowości. Choć wiele osób narzeka na ograniczenia spotykane w odtwarzaczach MP3, tak naprawdę to dopiero przystawki STB pokazują, że czasem naprawdę nie ma co liczyć na wielozadaniowość. Czasem nie jest to nic złego, bo pozwala skupić się na jednym zadaniu. Najczęściej jednak przełączanie się między jedną witryną i drugą okazuje się w zasadzie niemożliwe, więc jako jedyna pomoc służy zakładka lub lista historii.

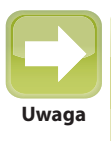

Projektowanie to w takiej samej mierze przewidywanie i zapewnienie rozwiązań, gdy coś pójdzie nie tak, jak i zapewnienie poprawnego wyglądu w każdych warunkach. Jedna zmienna może przez zrządzenie losu utrudniać korzystanie z witryny, ale jedna funkcja może ją też wielokrotnie uratować! **Uwaga**

Ponieważ przystawki skupiają się przede wszystkim na tu i teraz, a nie na sposobach przechodzenia od punktu do punktu, upewnij się, że odwiedzający nie znajdą się w ślepym zaułku. Sprawdź hierarchię witryny i dodaj łącza do poszczególnych działów oraz czytelne, globalne menu nawigacyjne prowadzące do treści, które mogą zainteresować poszczególne nisze. Zawsze w czytelny sposób przedstawiaj aktualne położenie użytkownika w witrynie (by uniknąć skręcenia w złą stronę). Dodaj także dokumentację dla osób, które nie potrafia odnaleźć się w systemie.

Przystawki STB nie są znane ze swej **rozszerzalności**. Choć czasem oferują port USB lub HDMI dający szansę na przesłanie informacji do innego urządzenia lub uzyskanie obrazu w wysokiej rozdzielczości (w takiej sytuacji przystawka działa bardzo podobnie do konsoli do gier z przeglądarką internetową), najczęściej nie można do nich podłączyć myszy lub klawiatury (choć niektóre urządzenia są fabrycznie dostarczane z bezprzewodową klawiaturą). Wpływ tych ograniczeń na korzystanie z witryn internetowych jest ogromny.

Jeśli przystawka STB nie ma często aktualizowanego oprogramowania, przeglądarka będzie z czasem odstawać jakościowo od nowszych wersji z dobrą obsługą aktualnych standardów. Gdy sprzęt jest tak zaprogramowany, by obsługiwać tylko oficjalne aktualizacje, większość użytkowników będzie skazana na starsze oprogramowanie. W niektórych sytuacjach trzeba dostosować się do specyfi kacji i wskazówek dostarczanych przez producentów urządzeń. Podobnie jak w przypadku specyfikacji W3C trzeba przeczytać gruby podręcznik, wprowadzić niezbędne zmiany i sprawdzić je na urządzeniu. Nie ma tu drogi na skróty!

# **Najlepsze praktyki**

- > Uwzględnij urządzenie ze złamanym oprogramowaniem, jeśli jest ono popularne wśród odwiedzających.
- > Regularnie sprawdzaj witrynę, szukając sztuczek niebezpiecznych dla odwiedzających.
- > Przeczytanie podręcznika dla urządzenia nie jest zabawne, ale bywa bardzo pomocne.
- > Nie karz użytkowników za ich błędy, ale pomagaj im się z nich wydobyć.
- > Dokumentacja jest na wagę złota. Nie zapominaj o niej!

### **Skorowidz**

#### **A**

AJAX, 24, 25, 92, 116, 152, 258, 320, 333 Amazon Kindle, Patrz: Kindle Android Marketplace, 33 animacja, 29, 344 aplikacja, 43 Apple, 101, 250, 281 Apple App Store, 33 artefakt, 28 audacity, 187 autokorekta, 160 autouzupełnianie, 160

#### **B**

bezpieczeństwo, 220 błąd 404, 315, 378

#### $\mathbf C$ **C**

captha, 165, 365 chmura, 92, 94, 95, 170, 197 Chrome, 50, 92, 94, 132, 221, 245, 247, 250, 251 ciasteczka, 197, 352 Clarke Andy, 68, 70 CMS, 222, 226, 227, 228, 231, 350, 351 CSS, 24, 54, 73, 75, 113, 146, 156, 189, 242, 255, 286, 294, 298 media query, Patrz: media query CSS3, 37, 63, 64, 65, 71, 72, 75, 88, 146, 162, 179, 189, 207, 320 Cybook, 110 czcionka, 71, 72, 215, 216, 217, alternatywna, 72 wygładzanie, 207, 216 czytnik książek, 109 RSS, Patrz: RSS tekstu, 285

#### **D**

dane format, Patrz: format danych kontekstowe, 306 degradacja elegancka, 56, 58, 60, 63, 68, 70, 72, 76, 300 dom cyfrowy, 138, 140 Dragon Dictation, 165 drukarka, 176, 188 dżojstik, 121

#### **E**

e Ink, 109, 176, 183 edytor tekstu, 226 WYSIWYG, 226, 227, 230, 232 ekran, 176, 177, 178, 179 dotykowy, 90, 91, 101, 130, 139, 158, 176, 331, Patrz też: touchpad elegancka degradacja, Patrz: degradacja elegancka elektronika użytkowa, 120, 172

#### **F**

favicon, 103 Firefox, 50, 245, 246, 305 Fittsa prawo, 162 Flash, 30, 57, 63, 67, 92, 101, 109, 250, 264, 357, 331 format danych, 143, 214, 273, 334 framework, 318, 344 FrontPage, 226, 227

#### **G**

Gecko, 246 geolokalizacja, Patrz: GPS głośniki, 176, 185 Google Chrome, Patrz: Chrome Google Chromebook, 92

Googlebot, 357 gotowanie na twardo, 70 GPS, 139, 145, 147, 167, 173, 288, 350

#### $H$ **H**

Hanvon eReader, 184 hasło, 170, 223, 353 HTML, 24, 31, 107, 108, 212, 281, 234, 256, 294, 296, 303 HTML5, 69, 88, 167, 212, 265, 272, 297, 320 humor, 378

#### **I**

informacja zwrotna, 49 Instapaper, 32, 278, 281 interfejs użytkownika, 79, 80, 92, 126, 206, 210, 371 graficzny, 208 iPhone, 30 iteracja, 338, 380

#### I **J**

JAWS, 248, 273, 285, 286 język JavaScript, 30, 54, 59, 110, 155, 157, 264, 281, 282, 294, 301, 302 modelowania rzeczywistości wirtualnej, 347 WML, 26, 31, 107, 108, 303, 305 jQuery, 157, 319, 320

#### **K**

kamera internetowa, 166, 288 Kindle, 109, 110, 183, 250 klawiatura, 158 Klondike, 305 kod kreskowy, 148, 168, 169 QR, 148, 168, 169, 170

kolory, 218, 220, Patrz też: paleta barw ślepota barw, Patrz: ślepota barw komentarz warunkowy, 57, 67, 245 komputer laptop, Patrz: laptop netbook, Patrz: netbook nettop, Patrz: nettop stacjonarny, 86, 87 zgodność, 84, 85, 94 konqueror, 251 konsola do gier, 120, 121, 124, 127 kontrolki formularzy, 210, 212 kreator, 235, 237 kursor, 156

#### L **L**

laptop, 88 urządzenie wejściowe, 91 zasilanie, 90 Lynx, Patrz: przeglądarka Lynx

#### **Ł**

łatka, 56

#### **M**

Marcotte Ethan, 72 media query, 64, 73, 74, 75, 76, 179, 189, 310 metadane, 306, 357 metodologia Pies, 370 mikrofon, 163 mikroformat, 306, 357 Mobile Web, 24, 25 mobilność, 25, 88, 91, 100 moduł dodatkowy, 264, 265, 266 monitor, 179 MP3, 108 MSN webTV, 120, 122, 123, 132

#### **N**

netbook, 91, 207 netFront, 252, 253 nettop, 93 niepełnosprawni, Patrz: witryna www dla niepełnosprawnych niezgodność lingwistyczna, 375 Nokia 6610i, 30 Nook, 110, 183

#### **O**

odtwarzacz multimedialny, 129, 264, 265, 271, 317 okno dialogowe, 209 okulary projekcyjne, 182 One Web, 30 Opera, 30, 146, 207, 252, 305 Opera Mini, 101, 258 oprogramowanie do rozpoznawania głosu, 164 zabezpieczające, 220

#### **P**

paleta barw, 219 systemowa, 220 Websafe, 219 Websmart, 219 PDA, 111 personalizacja, 351 pilot zdalnego sterowania, 161, 163 Pocketbook, 110 powiadomienie, 209 powiązania plików, 213 prawa autorskie, 200 prawo Fittsa, 162 Presto, 252, 253 progresywna poprawa, 61, 64, 68 projektor, 180 projektowanie adaptacyjne, 68, 69, 70, 72, 76

elastyczne, 72, 74, 75, 76, 77, 179, 228 progresywne, 61, 64, 74 reaktywne, 76, 78 przedrostek dostawców, 65 przeglądarka, 30, 33, 88, 242, 243 alternatywna, 259 Chrome, Patrz: Chrome dla urządzeń przenośnych, 254 Firefox, Patrz: Firefox Internet Explorer, 33, 48, 69, 87, 112, 122, 144, 227, 243, 244, 245, 261 Klondike, Patrz: przeglądarka Klondike konqueror, Patrz: konqueror Lynx, 55, 146, 260 mobilna, 72, 254 Opera Mini, Patrz: Opera Mini pośrednicząca, 257, 281 Safari, Patrz: Safari statystyczna, 29 tekstowa, 55, 146 przystawka STB, 120, 132

#### **R**

RDIF, 147, 148, 149, 171 Reader, 110 redukcjonizm, 375 renderer Gecko, Patrz: Gecko netFront, Patrz: netFront Presto, Patrz: Presto Trident, Patrz: Trident WebKit, Patrz: WebKit renderowanie, Patrz: szata graficzna renderowanie robot, 32, 33, 356, 357 karotz, 172 rozszerzenie, 264, 268 RSS, 32, 116, 123, 172, 278, 281 rzeczywistość rozszerzona, 287

#### **S**

Safari, 101, 216, 251 selektor pseudoelementowy, 71 Shockwave, 264 sieć społecznościowa, 32, 33, 200, 288, 321, 356, 360 Silverlight, 264, 266 skaner, 168, 169 skrypt, 303, 344, 350, 356 PayPal iPn, 363, 364 wykrywający, 57 słuchawki, 185 smartfon, 100, 102, 104, 177, 207, 254, 258 emulator, 105, 106, 163 Stardock, 210 system operacyjny, 206, 220 zarządzania treścią, Patrz: CMS szata graficzna, 44, 56, 74, 76, 121, 177, 195, 197, 328, 335, 344, 348 3D, 344, 345 elastyczna, 40, 41, 45, 226 interaktywna, 344 renderowanie, 54, 65, 73, 113, 196, 206, 242 skalowalna, 39, 41 statyczna, 40, 41

#### **Ś**

ślepota barw, 219, 372

#### **T**

tablet, 38, 102, 103, 177 technologia e Ink, Patrz: e Ink telefon komórkowy, 107, 256, 258, 264 telewizja internetowa, 120 test manualny, 28 testowanie proaktywne, 47 touchpad, 156, Patrz też: ekran dotykowy tożsamość, 170 Trident, 244, 245, 253

#### $\mathbf{U}$ **U**

urządzenie AGD, 138, 142 multimedialne, 120 przenośne, 101, 202, 206, 258, 305, 344 statystyczne, 29 wejściowe, 152, 156, 158, 161, 163, 166, 168, 172 wskazujące, 154, 162 wyjściowe, 176, 179, 180 użytkownik komunikacja, 49 statystyczny, 16, 29, 56, 214

#### **V**

Vanilla, 229 viewport, 209

#### **W**

WAI-ARIA, 59 walidacja, 28, 229 walidator, 28, 298 WCAG, 58 Web 10, 24, 25 Web 20, 24, 25 Web 30, 24, 25 Web Mobile, Patrz: Mobile Web WebKit, 249, 250, 251 widget, 282, 283, wielodotyk, 157 witryna www, 30, 328, 332, Patrz też: szata graficzna architektura, 330 błędy, 28 dla niepełnosprawnych, 28, 58, 131, 139, 229, 253, 279, 285, 286, 372, 373, 374 dostępność, 28, 58, 198, 199, 286, 373 implementacja, 35 mapa, 332, 357 optymalizacja dla wyszukiwarek, 359

projekt, 32, 34, 35, 37, 328 projektowanie, 26, 27, 28, 279 przenośność, 352, 353 reaktywna, 76, 78, 79, 348 struktura, 54, 62, 63 styl, 54, 62, 63 środowisko, 24, 26, 29, 30, 43, 194 układ graficzny, Patrz: szata graficzna ulubiona, 103 walidacja, 28 zachowanie, 54, 62, 63 zawartość, 54, 58 zgodność, 46, 47, 49, 60, 72, 144, 232, 242, 267, 278, 294 WML, Patrz: język WML WordPress, 228, 229 wydobywanie danych, 283 wyszukiwarka, 356, 358, 359 wyświetlacz, 176, 178 Retina, 101, 179 wznawianie, 90, 131, 146

#### $\mathbf{x}$ **X**

XHTML, 264, 267, 296

#### Z **Z**

zegarek na rękę, 114

Kup książkę

Poleć książkę

# PROGRAM PARTNERSKI

GRUPY WYDAWNICZEJ HELION

**1. ZAREJESTRUJ SIĘ** 2. PREZENTUJ KSIĄŻKI **3. ZBIERAJ PROWIZJE** 

Zmień swoją stronę WWW w działający bankomat!

Dowiedz się więcej i dołącz już dzisiaj! http://program-partnerski.helion.pl

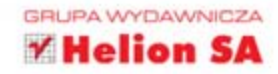

# Wyjątkowy podręcznik poświęcony najnowszym technikom projektowania stron WWW!

Pamiętasz, kim jest typowy użytkownik? To ktoś, kto korzysta z komputera stacjonarnego lub laptopa. Pojawiła się jednak nowa generacja urządzeń podłączonych do internetu - smartfony, tablety, a nawet telewizory. Wobec takiej zmiany typowego użytkownika trzeba odesłać do lamusa. Dziś projektowanie witryn internetowych zapewniających satysfakcjonującą jakość użytkowania oznacza wymyślanie rozwiązań dla wielu różnych urządzeń i usług, a dodatkowo przygotowywanie się na nadejście nowych technologii i oczekiwań.

Niniejsza książka zawiera wyczerpujący opis wszystkich czynników wpływających na projektowanie witryn internetowych w ciągle zmieniającym się środowisku i ułatwia wykonanie solidnych, elastycznych oraz stabilnych projektów. Alexander Dawson, nagradzany twórca witryn internetowych, opisuje nowy sposób myślenia o projektowaniu serwisów WWW. W trakcie lektury dowiesz się, jak tworzyć strony internetowe, które będą dobrze współdziałać z różnymi urządzeniami, i poznasz pięć najważniejszych zasad wszechstronności. Ponadto odbędziesz podróż w przyszłość i sprawdzisz, co może ona przynieść. Strony 3D, personalizacja, interoperacyjność to terminy, które już teraz pukają do naszych drzwi. Nie przegap swojej szansy na sukces. Zdobądź książkę i z nią osiągnij swoje cele!

- Projektowanie uniwersalnych stron internetowych
- Obalanie mitów dotyczących projektowania
- Wszechstronność
- Przyszłość urządzeń i projektantów

Alexander Dawson - nagradzany pisarz i profesjonalista do spraw projektowania witryn internetowych z ponaddziesięcioletnim doświadczeniem w branży. Prowadzi firmę konsultingową, pisze na temat rozwiązań internetowych, a w wolnym czasie pomaga innym się rozwijać.

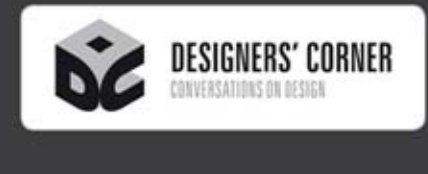

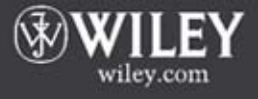

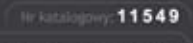

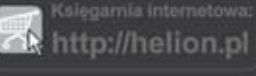

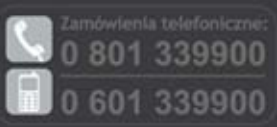

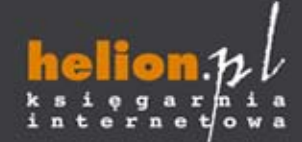

Sprawdź najnowsze promocje: O http://helion.pl/promocje Książki najchetniej czytane: O http://helion.pl/bestsellery Zamów informacje o nowościach: O http://helion.pl/nowosci

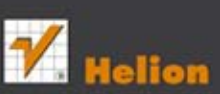

**Helion SA** ul. Kościuszki 1c, 44-100 Gliwice tel.: 32 230 98 63 e-mail: helion@helion.pl http://helion.pl

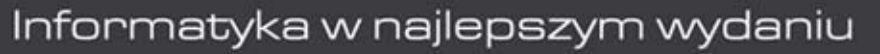

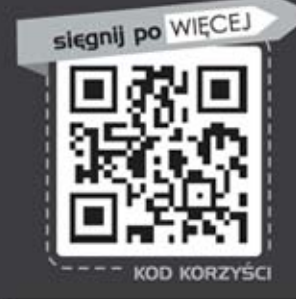

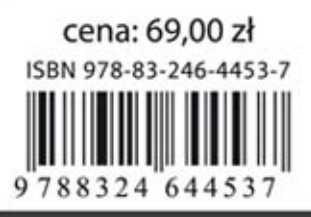